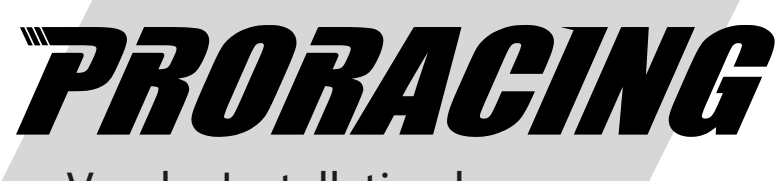

Vor der Installation lesen

# *Benutzerhandbuch*

P1 Performante

Turbodieselmotoren

#### Index

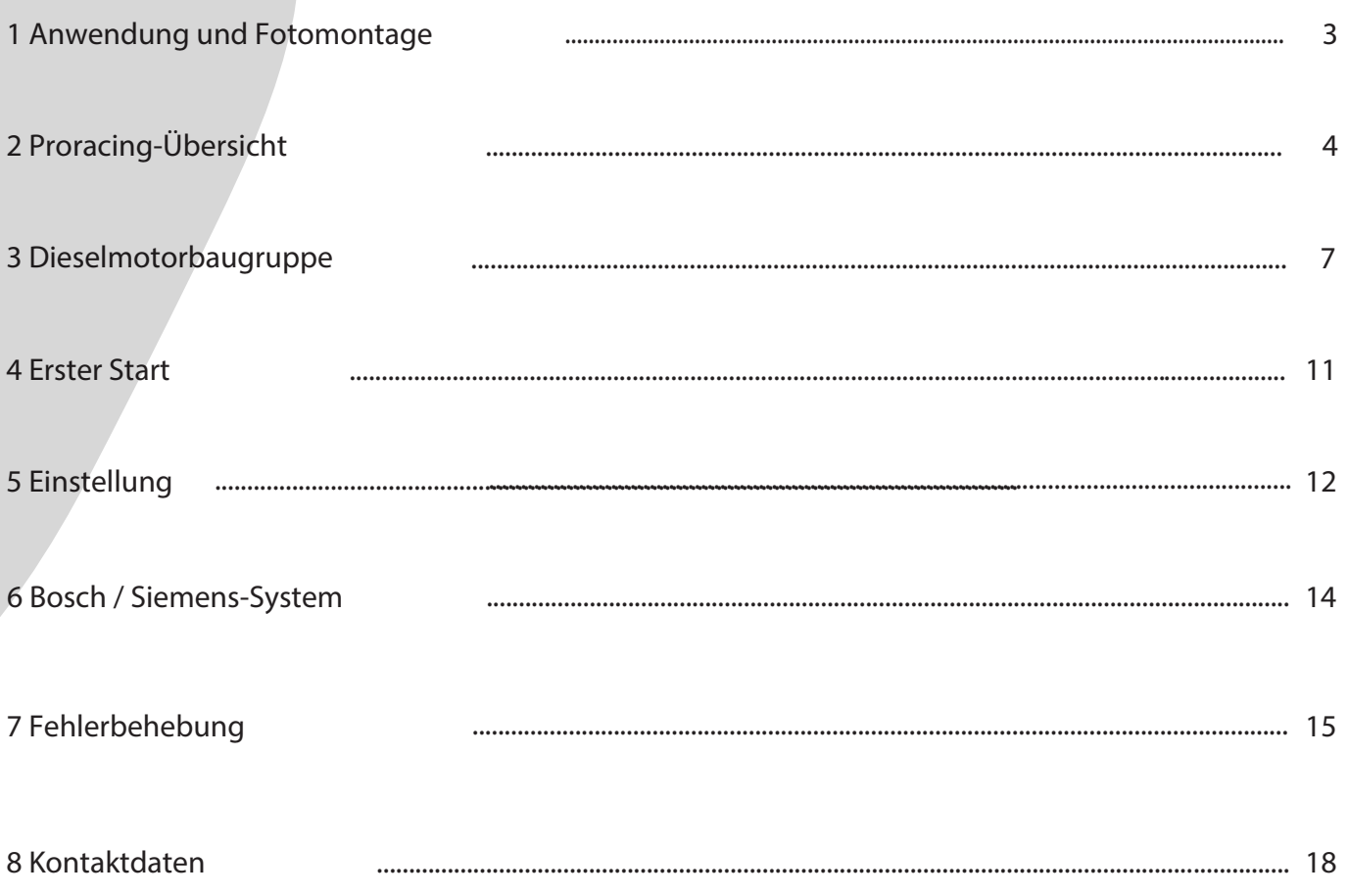

Übersicht und Erläuterung der verwendeten Symbole

Warnhinweise zu Gefahren mit wichtigen Verwendungshinweisen. Lesen Sie bitte!

 $\mathbf{i}$ Allgemeine Informationen zu Montage und Verwendung.

 $\sum_{i=1}^{n} \sum_{j=1}^{n} \frac{1}{j} \sum_{j=1}^{n} \frac{1}{j} \sum_{j=1}^{n} \frac{1}{j} \sum_{j=1}^{n} \frac{1}{j} \sum_{j=1}^{n} \frac{1}{j} \sum_{j=1}^{n} \frac{1}{j} \sum_{j=1}^{n} \frac{1}{j} \sum_{j=1}^{n} \frac{1}{j} \sum_{j=1}^{n} \frac{1}{j} \sum_{j=1}^{n} \frac{1}{j} \sum_{j=1}^{n} \frac{1}{j} \sum_{j=1}^{n} \frac{1}{j} \sum_{j=1$ Tipps zur einfacheren Montage und Verwendung

# 1 Anwendung

Während der Installation befindet sich ein rotes Kabel in der Verkabelung. Schließen Sie es an die +12 V der Autobatterie an Wenn Ihr Auto die Batterie hinten hat, befindet sich immer eine farbige Klemme in der Motorhaube rot, steck es dort ein.

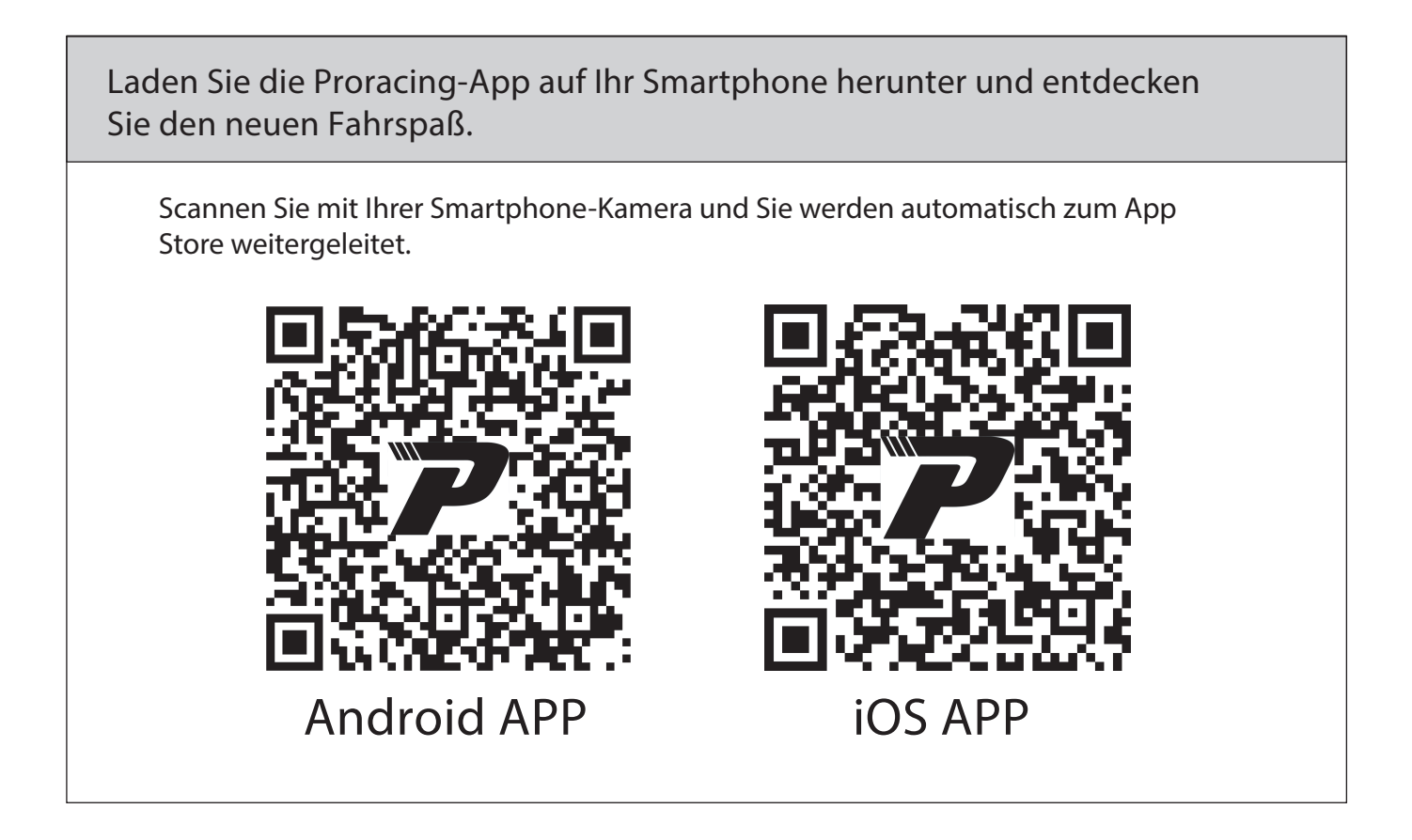

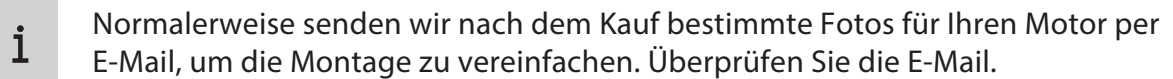

# 2 Übersicht über das Proracing P1 Performante

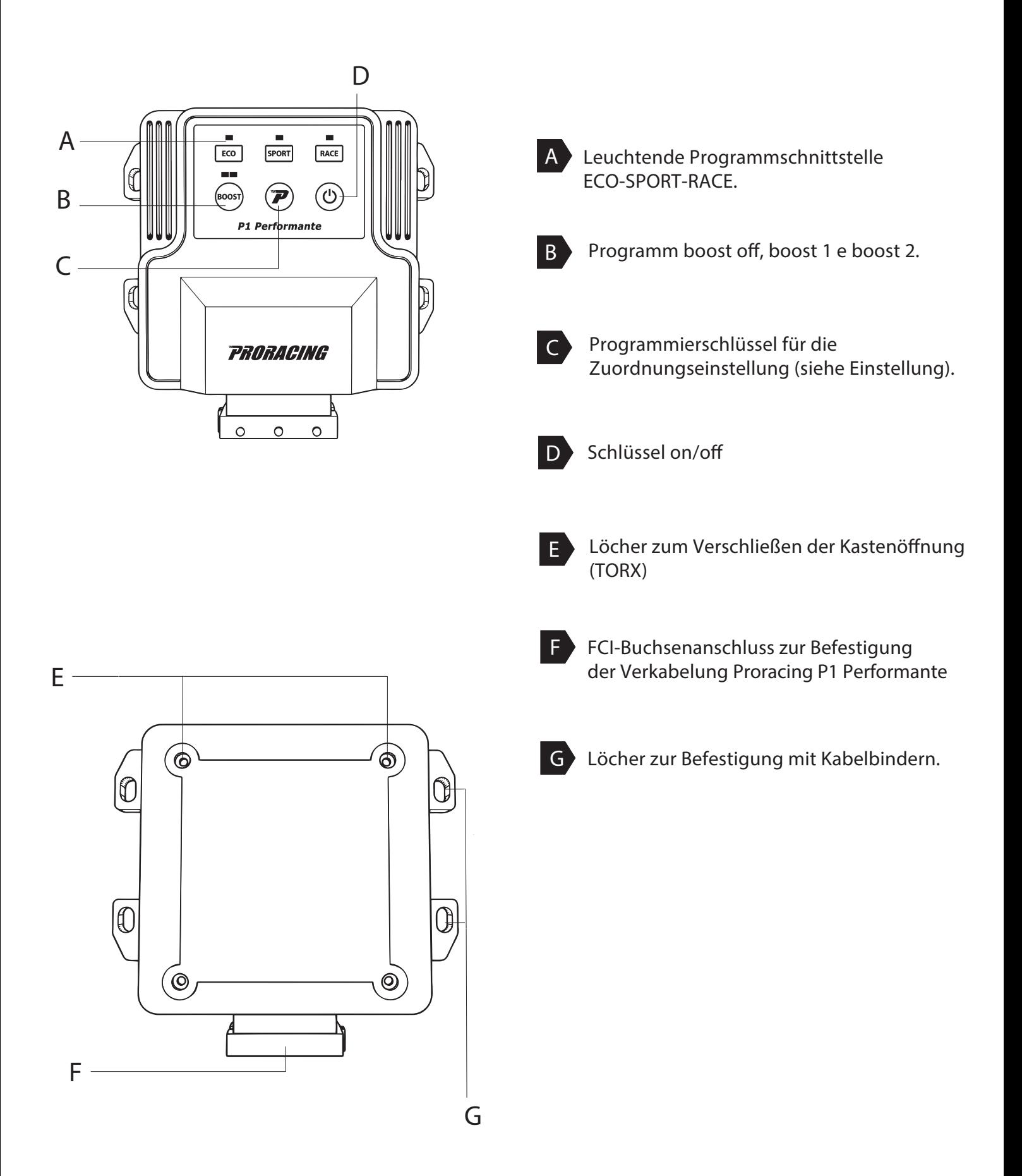

# 3 Versammlung

Phase 1 von 6 - Vorbereitung der Installation

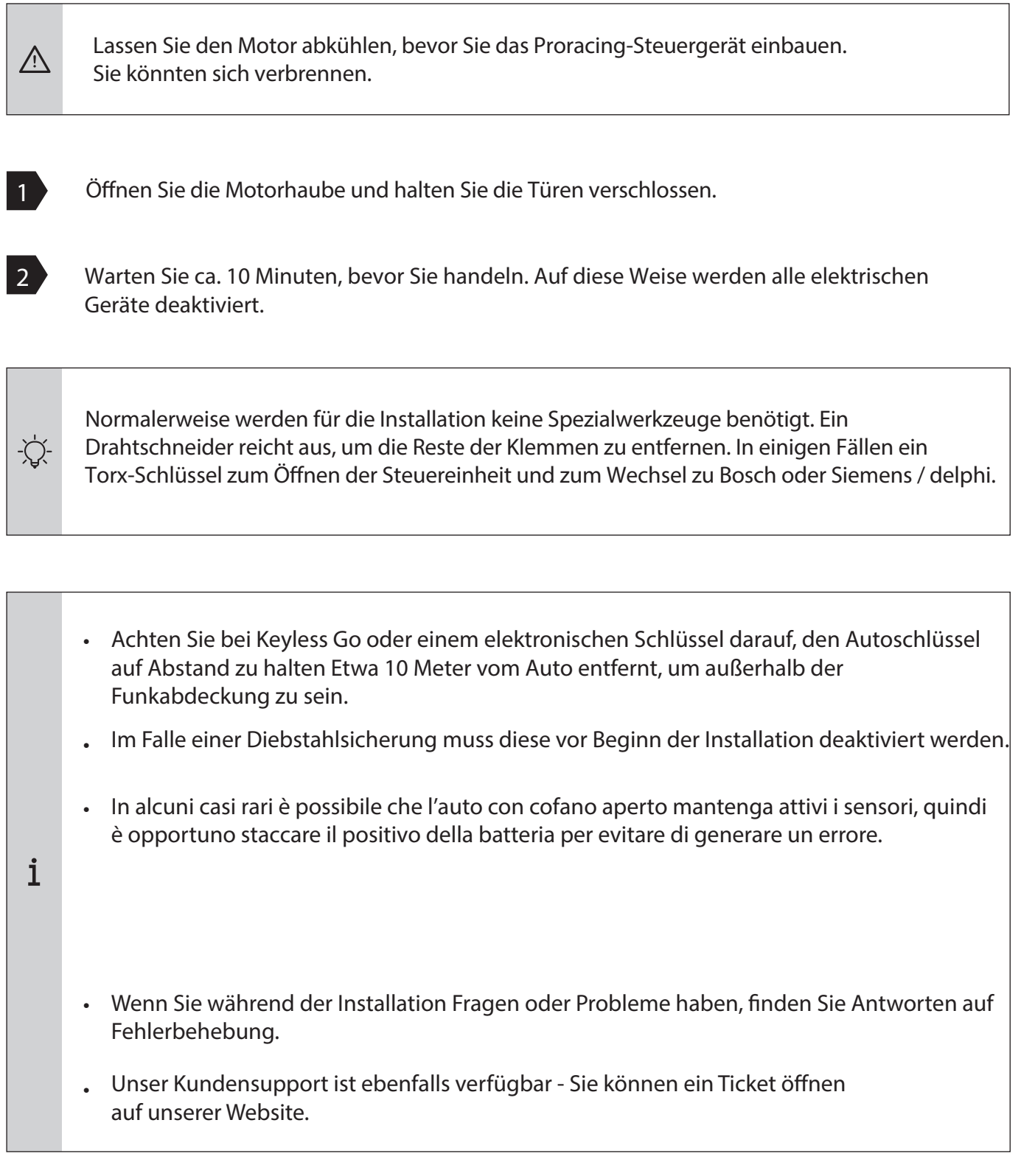

# 3 Versammlung

#### Schritt 2 von 6 - Entfernen Sie die Motorabdeckung

Normalerweise senden wir nach dem Kauf bestimmte Fotos für Sie per E-Mail  $\mathbf{i}$ Engine für die einfache Bearbeitung, dann überprüfen Sie Ihre E-Mails. In den folgenden Bildern sind Beispielfotos zu sehen. Ihr Auto kann abweichen, Die Installation ist jedoch sehr ähnlich.

Normalerweise ist Ihre Motorabdeckung mit Gummiklammern (A) oder verriegelt mit einer oder mehreren Schrauben (B).

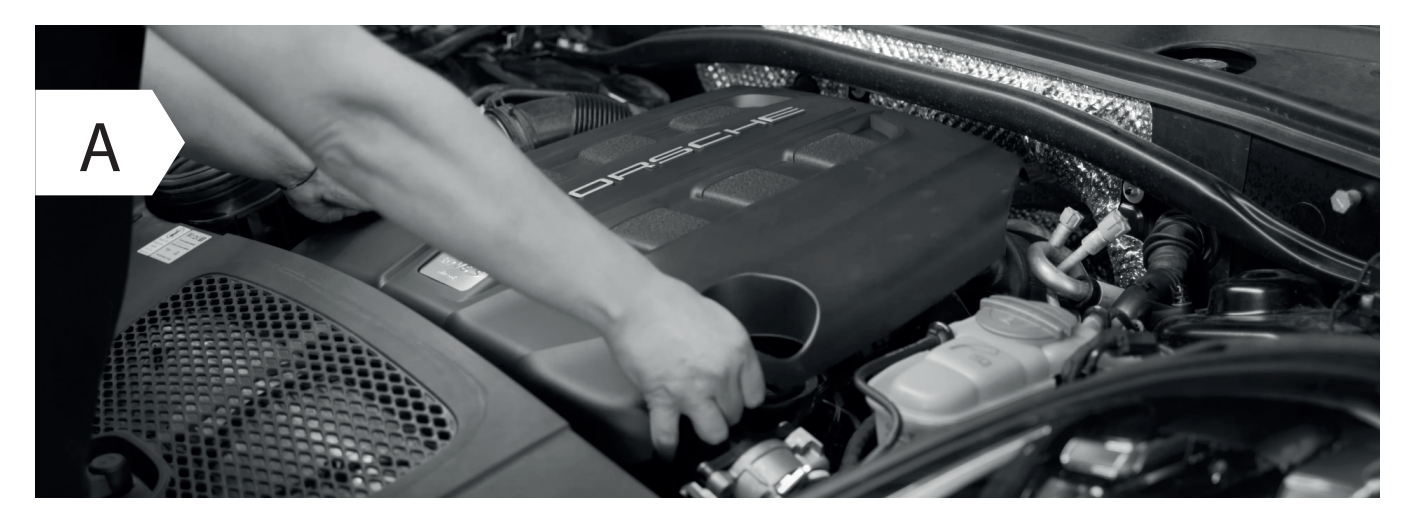

• Entfernen Sie die Motorabdeckung und legen Sie sie beiseite. Heben Sie sie einfach nach oben an mehr Kraft auf einer Seite zu einer Zeit.

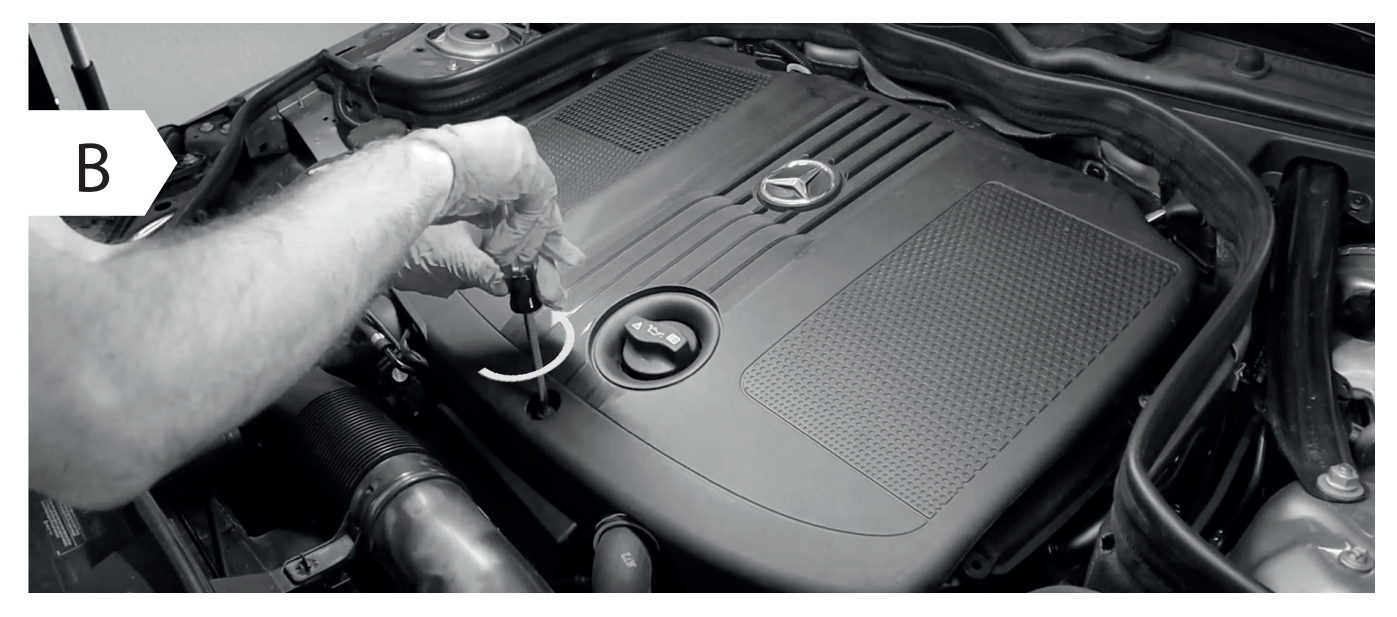

- In einigen Fällen müssen zum Entfernen der Kunststoffabdeckung des Motors eine oder mehrere Schrauben gelöst werden.
- Wenn Sie keine Motorabdeckung haben, fahren Sie direkt mit Stufe 3 für Dieselmotoren, Stufe 4 fort Turbobenzinmotoren.

# 3 Montage von Dieselmotoren

Schritt 3 von 6 - Anschließen an die Common Rail

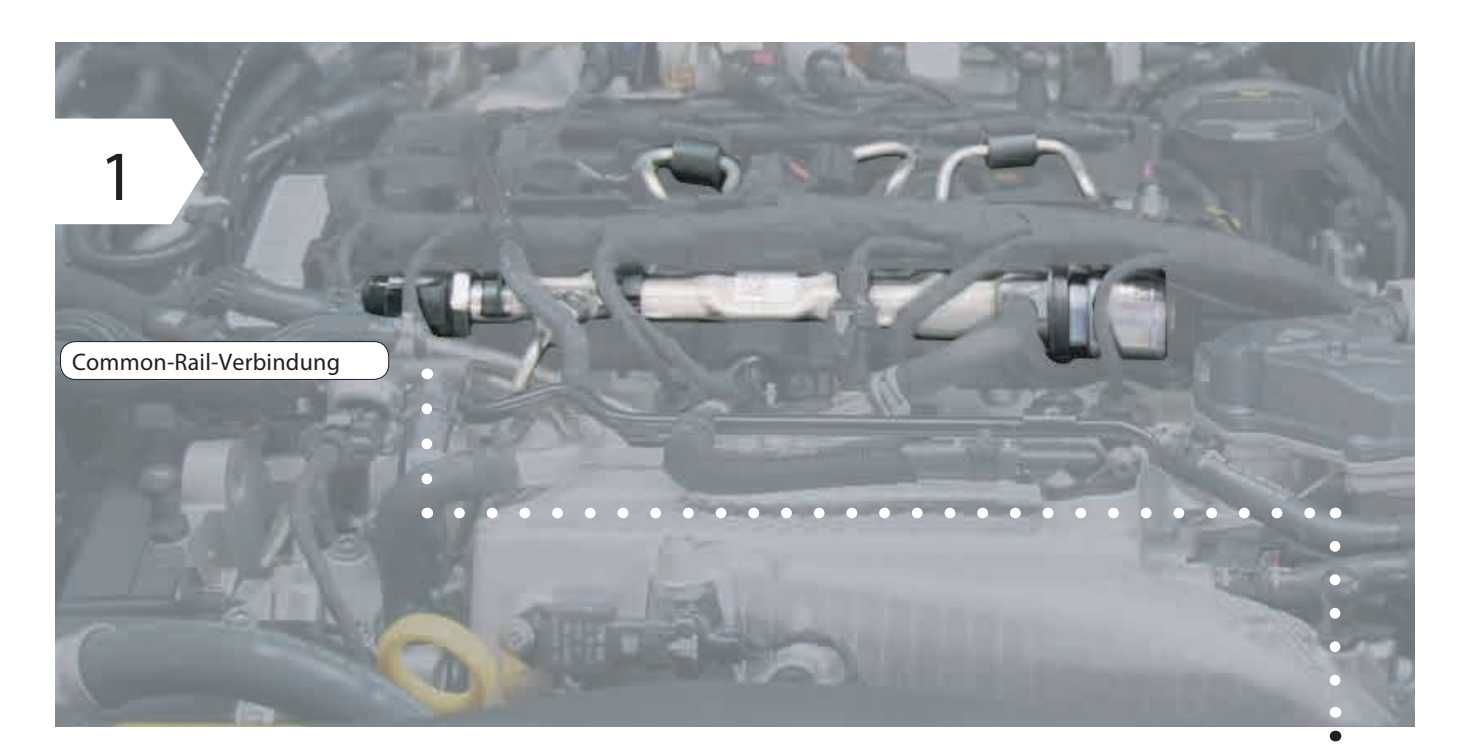

- Suchen Sie die Common Rail Ihres Motors.
- Il collegamento sul Common Rail si trova o su una delle estremità o in mezzo al • Common Rail ed è facilmente riconoscibile dal grande dado per raccordi.
- Um es zu lokalisieren, folgen Sie einfach den Metallrohren, die von den Injektoren ausgehen und ankommen In einer gemeinsamen Flöte namens Common Rail finden Sie in dieser Röhre immer einen Stecker 3-Draht.

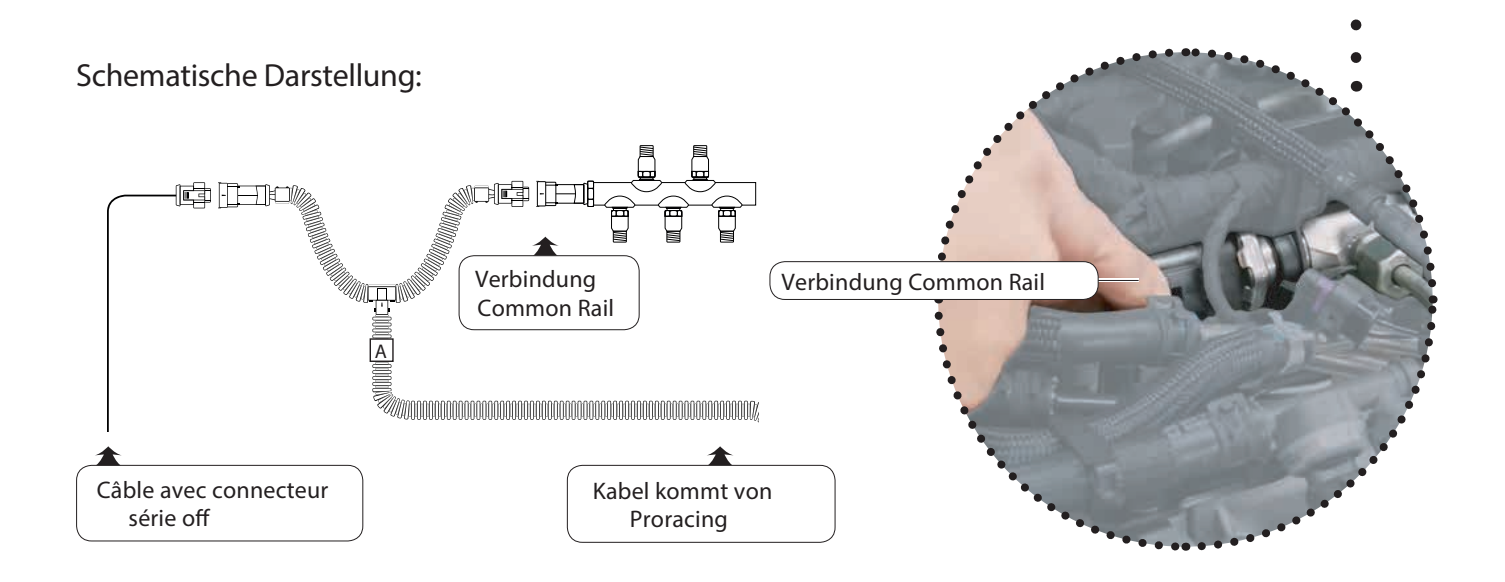

# 3 Versammlung Common Rail

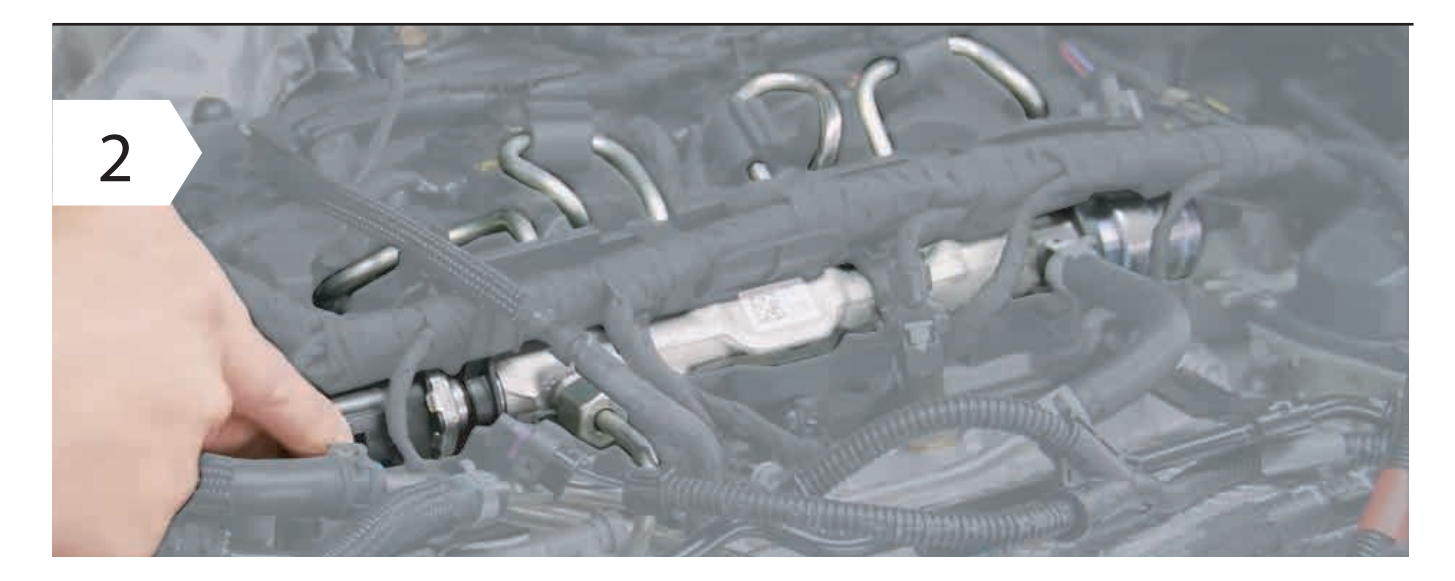

• Den Common-Rail-Stecker abziehen.

·☆-

八

Um den Stecker normalerweise von der Common Rail zu lösen, müssen Sie einen in der Verdrahtung oder Trennung einer Sicherheit.

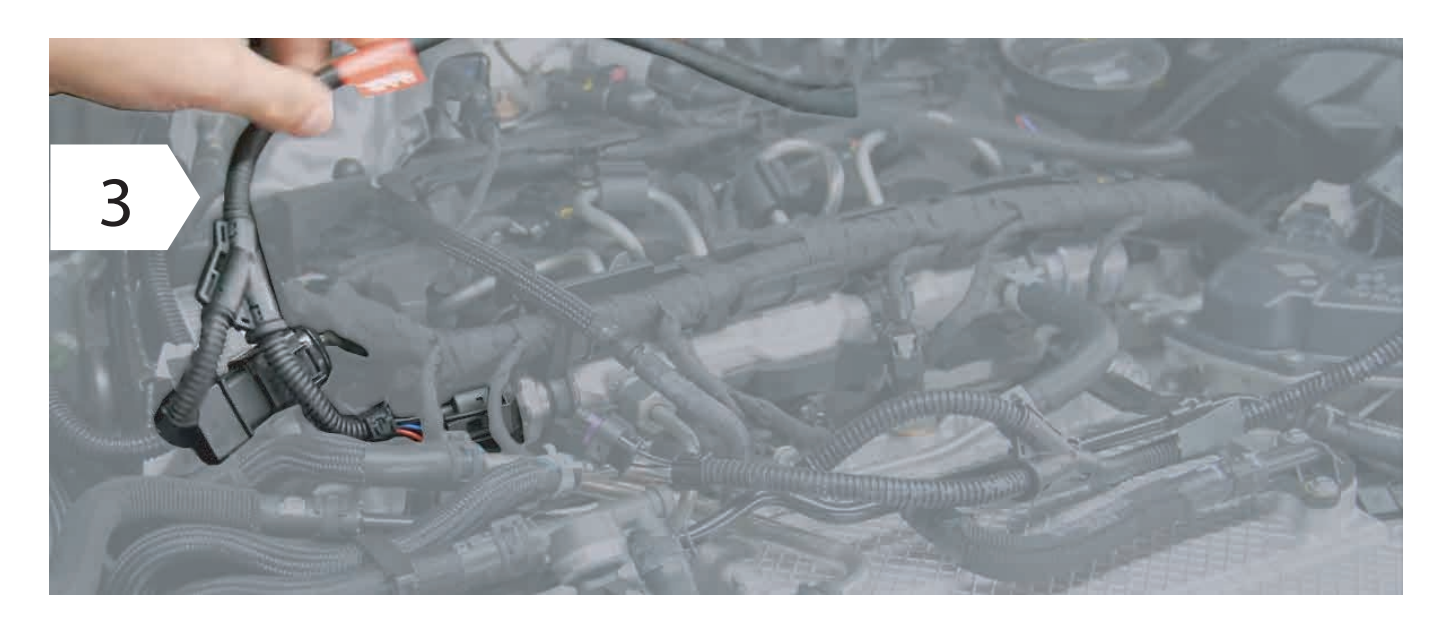

• Verbinden Sie die Verkabelung mit der Common Rail, indem Sie eine Brücke auf der mitgelieferten Verkabelung erstellen, z. B. Abbildung 3.

**• Stellen Sie sicher, dass der Sicherheitsclip des Steckers wieder einrastet: Sie können es durch Klicken hören.** 

# 3 Montage des Turbodieseldrucks

Schritt 3 von 6 - Anschluss an den Turbo-Ladedruck

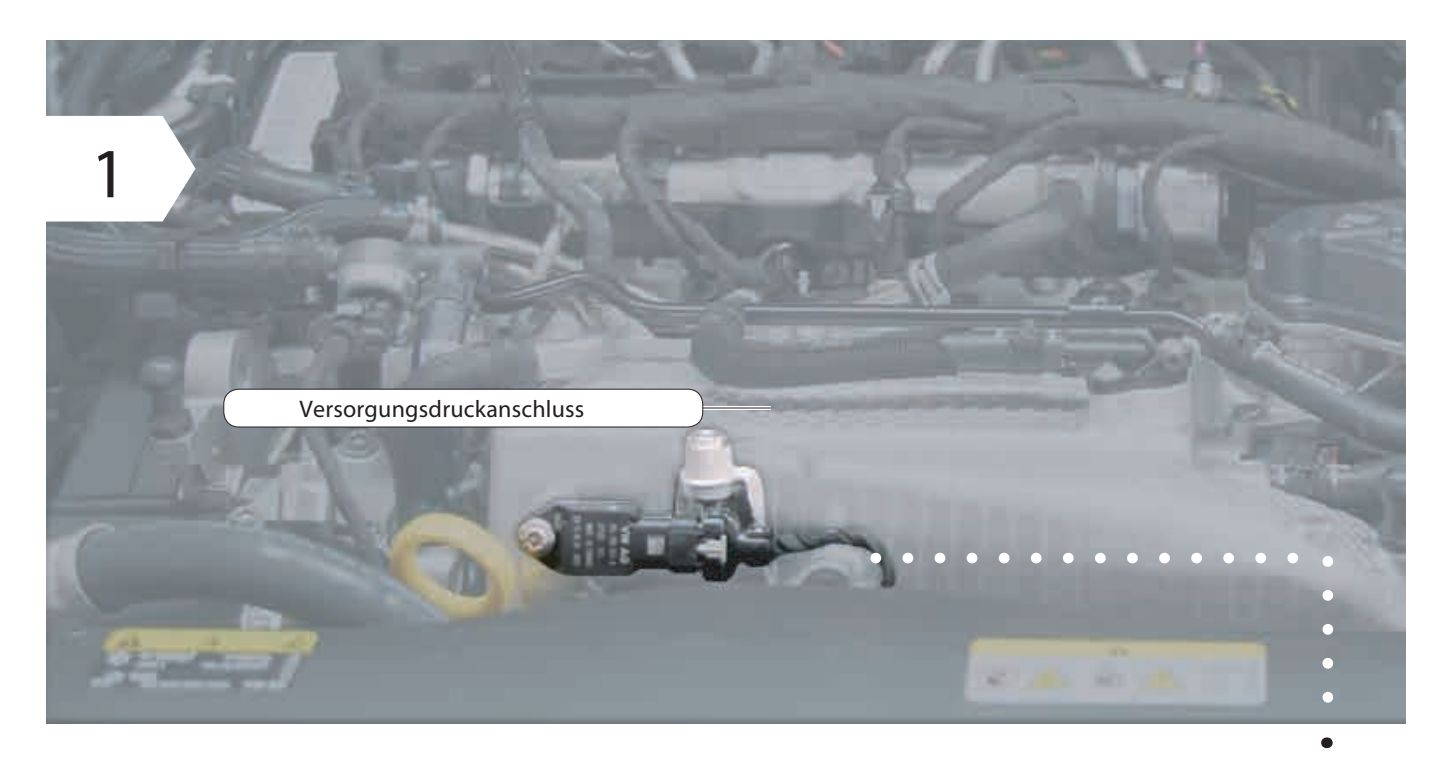

• Beim Modell P1 Peformante wird die Verbindung manchmal auch unter Turbodruck hergestellt oder andere im Motor vorhandene Sensoren, dieses Foto ist generisch, normalerweise ist der Sensor vorhanden in der Nähe des Ansaugkrümmers.

![](_page_8_Figure_4.jpeg)

## 3 Montage des Turbodieseldrucks

![](_page_9_Picture_1.jpeg)

• Ziehen Sie den Stecker heraus, indem Sie auf den Clip drücken oder die Sicherung öffnen.

Normalerweise haben wir die spezifischen Fotos Ihres Motors zur Verfügung, die Fotos werden versendet zum Zeitpunkt des Kaufs per E-Mail.

![](_page_9_Picture_4.jpeg)

Wenn Sie die Verkabelung Ihres Autos vom Sensor getrennt haben, müssen Sie nur die Verkabelung dazwischen legen eine Brücke schaffen.

**• Stellen Sie sicher, dass der Sicherheitsclip des Steckers wieder einrastet: Sie können es durch Klicken hören.** 

•

八

·☆-

### *4 Erster Start*

*Phase 5 von 6 - Erster Starttest.* 

![](_page_10_Figure_2.jpeg)

 $\mathbf i$ 

**Schließen Sie die Steuereinheit an die Verkabelung an.** 

• Wenn sich das Steuergerät während der Installation bei ausgeschalteter Zündung einschaltet, bedeutet dies, dass Während des Anschlusses war noch Reststrom in der Fahrzeugverkabelung.

• Dies kann in einigen Fällen zu einem Fehler im Dashboard, der Steuereinheit, führen Die Motor-ECU hat möglicherweise eine Unterbrechung des Kabelbaums festgestellt.

![](_page_10_Picture_6.jpeg)

 $\mathbf{i}$ 

八

**Führen Sie einen ersten Funktionstest durch** 

- Rest Proracing mit dem Gurt sicher möglicherweise schon so festgeklemmt dass kein beweglicher Teil des Motors Probleme verursachen kann.
- Starten Sie nun den Motor und prüfen Sie, ob sich das Steuergerät einschaltet.
- Bitte beachten Sie, dass es nach ca. 1 Minute in den Standbay-Modus wechselt und sich ausschaltet, dies ist jedoch normal.
- Stellen Sie den Motor ab und schließen Sie die Installation der Verkabelung mit den mitgelieferten Klemmen ab.

Wenn das Auto nicht regelmäßig startet oder Sie Berichte auf dem Armaturenbrett haben Fahren Sie mit dem Absatz '' Fehler entfernen '' fort.

Natürlich steht Ihnen auch unser Kundenservice zur Verfügung.

*Phase 6 von 6 - Ende der Installation.* 

Verlegen Sie das Wellrohr der Verkabelung entlang einer geeigneten Stelle und sichern Sie es mit Kabelbindern.

- Stellen Sie bei der Auswahl des Befestigungspunkts von Proracing auch sicher, dass dies der Fall ist geschützt vor Wasser, starker Hitze und Vibration.
	- Legen Sie Proracing nicht in einen Beutel, da dies zu Kondenswasserbildung führen kann aus Wasser.
		- Befestigen Sie die Verkabelung nicht an Teilen, die bei sehr hohen Temperaturen heiß werden können. (z. B. Abgaskrümmer, dpf oder Turbolader.

# 5 Einstellung

![](_page_11_Figure_1.jpeg)

Die Leistungssteigerung.

![](_page_11_Picture_3.jpeg)

Verfügbare Einstellungen:

ECO: Die Kartierung konzentriert sich auf den Kraftstoffverbrauch. ECO + BOOST-Funktion ECO + BOOST-Funktion 2

SPORT: Mapping für sportliches Fahren bei gleichzeitiger Wahrung von Komfort und Wirtschaftlichkeit beim Verbrauch. SPORT + BOOST-Funktion SPORT + BOOST-Funktion 2

RENNEN: Ideales Mapping unter Rennbedingungen 2.0 RACE + BOOST-Funktion RACE + BOOST-Funktion 2

![](_page_11_Figure_8.jpeg)

Taste: EIN / AUS

ON Position wird die Zuordnung Ihres Autos durch Proracing geändert, viel Spaß! AUS-Position Ihr Motor liefert die Leistung wie im Original ohne Änderungen.

### *6 Benutzerdenierte Anpassung.*

Das Proracing ist speziell für Ihr Auto konfiguriert, alle Parameter sind auf einen eingestellt Flüssigkeitsabgabe und mit einem angemessenen Kompromiss zwischen Verbrauch und Leistung steigt. In einigen Es ist jedoch möglich, die Einstellungen weiter zu ändern, indem Sie den Torx abschrauben und den öffnen Steuergerät. Im Inneren befinden sich zwei Selektoren mit den Namen S1 und S2, die gleichen Selektoren sind vorhanden in der Smartphone-Anwendung auf der Einstellungsseite.

![](_page_12_Figure_2.jpeg)

Die minimale Einstellung ist 8, die maximale Einstellung ist 7 und wird in dieser Reihenfolge verteilt:

MIN 8-9-A-B-C-D-E-F-0-1-2-3-4-5-6-7 MAX

Wenn Sie die Einstellungen für S1 und S2 ändern, werden die Öko-Sport- und Rennkarten über den Argorithmus neu erstellt entsprechend den ausgewählten Einstellungen.

• Uhrzeigersinn zu erhöhen. Der S1-Wahlschalter ändert Leistung und Drehmoment. Wir empfehlen, jeweils einen Schritt im

• Der S2-Wahlschalter ist für die Dauer der Auührungen für einen größeren Drehzahlbereich verantwortlich. Normalerweise sollte dieser Wahlschalter nicht berührt werden, um zu verhindern, dass das Fahrzeug in den Schutz geht.

 $\triangle$ 

Wenn Sie die Auswahlparameter falsch ändern, ist die Leistung möglicherweise nicht mehr verfügbar optimal, senden Sie es sogar an das Wiederherstellungssystem. Warnung: Die höhere Einstellung entspricht nicht immer der stärkeren Leistungssteigerung.

#### Probleme beim Sägen, das Zahnrad ist nicht glatt?

- Gibt das Automatikgetriebe bei hohen Drehzahlen ungewöhnliche Unebenheiten?

- Wenn Sie während der Fahrt eine Beschleunigung der Lücken oder einen unregelmäßigen Trend spüren, können Sie dies tun Verwenden Sie den Wahlschalter S2, indem Sie die Einstellung anheben und auf Position 4 bringen. •
- Wenn die Verzahnung weniger auffällig ist, aber dennoch auffällt, bringen Sie sie an ihren Platz 5 oder 6 oder 7.

Die Techniker von Proracing können Ihnen bei der Kalibrierung gemäß Ihren Anforderungen  $\mathbf i$ helfen optimal (wir empfehlen Ihnen immer zu fragen).

# 6 Bosch / Siemens-System (nur für Dieselmotoren)

 $\triangle$ 

falls der Motor mit Stößen oder Geräuschen ungewöhnlich anspringt definitiv nichtlinear folgen Sie der Anleitung.

Schrauben Sie die 4 Torx ab und öffnen Sie die Proracing P1-Box. Achten Sie darauf, dass die Polycarbonat-Tastatur eine hat Die Verbindung mit der Elektronikplatine wird dann geöffnet und die beiden Teile der Platine vorsichtig getrennt Box. Die Polycarbonat-Tastatur bleibt oben auf der Box und der Platine verankert Elektronik wird stattdessen getrennt.

In der elektronischen Karte von Proracing befindet sich eine Metallkomponente mit den angegebenen Bosch / Siemens. Bewegen Sie das Einstellrad, um sicherzustellen, dass auch Ihr Motor ordnungsgemäß funktioniert.

Normalerweise ist auf der Common-Rail-Flöte das System von auf ein Etikett gestempelt  $\mathbf{i}$ Macht (Bosch) oder (Siemens / Delphi).

# 7 Fehlerbehebung

Wenn bei Ihnen Probleme mit den Dash-Warnleuchten aufgetreten sind oder Sie hier nicht genügend Leistungssteigerung spüren finde die erste Unterstützung. Wenn Sie die gesuchten Informationen nicht nden, können Sie sich an den Kundendienst wenden Kunden.

![](_page_14_Picture_190.jpeg)

# 7 Fehlerbehebung

![](_page_15_Picture_142.jpeg)

# 7 Fehlerbehebung

l,

![](_page_16_Picture_106.jpeg)

#### 8 Kontaktdaten

Unser Kundenservice ist im entsprechenden Bereich auf unserer  $\mathbf{i}$ Website www.pro.racing.it verfügbar

Rechtsinformation

**PRORACING by Privi Auto Via Federico Confalonieri 50 20099 Sesto San Giovanni -MI-**

Umsatzsteuer-Identikationsnummer : 06494530964

mail: info@pro-racing.it web: www.pro-racing.it